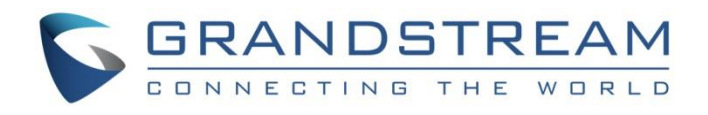

# Grandstream Networks, Inc.

UCM62xx/UCM6510 Series

# **Intercom/Paging/Announcement Paging Guide**

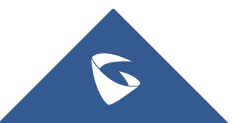

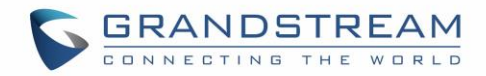

# **Table of Contents**

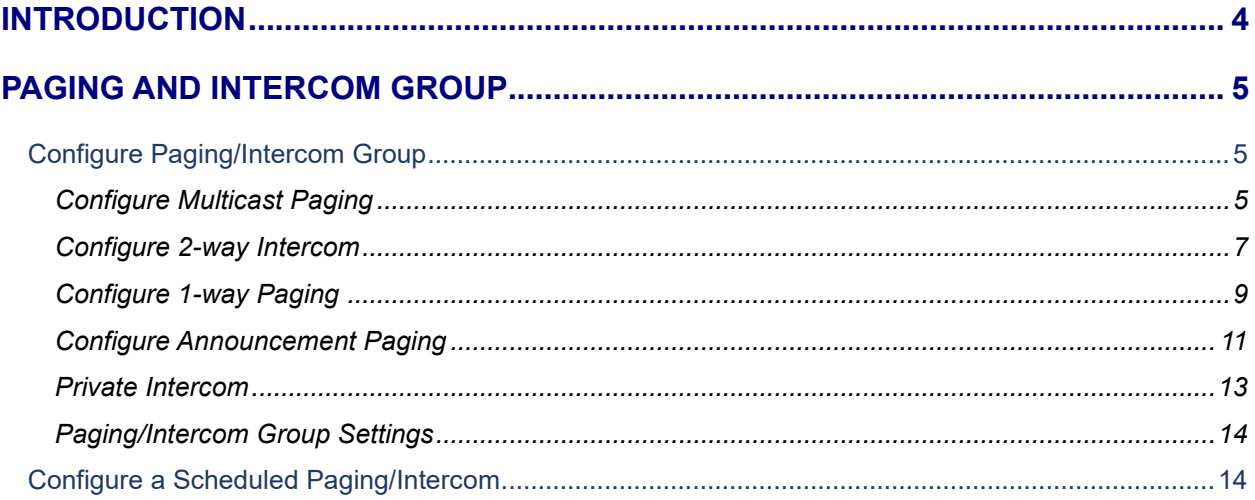

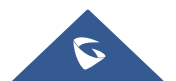

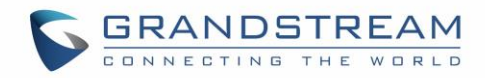

# **Table of figures**

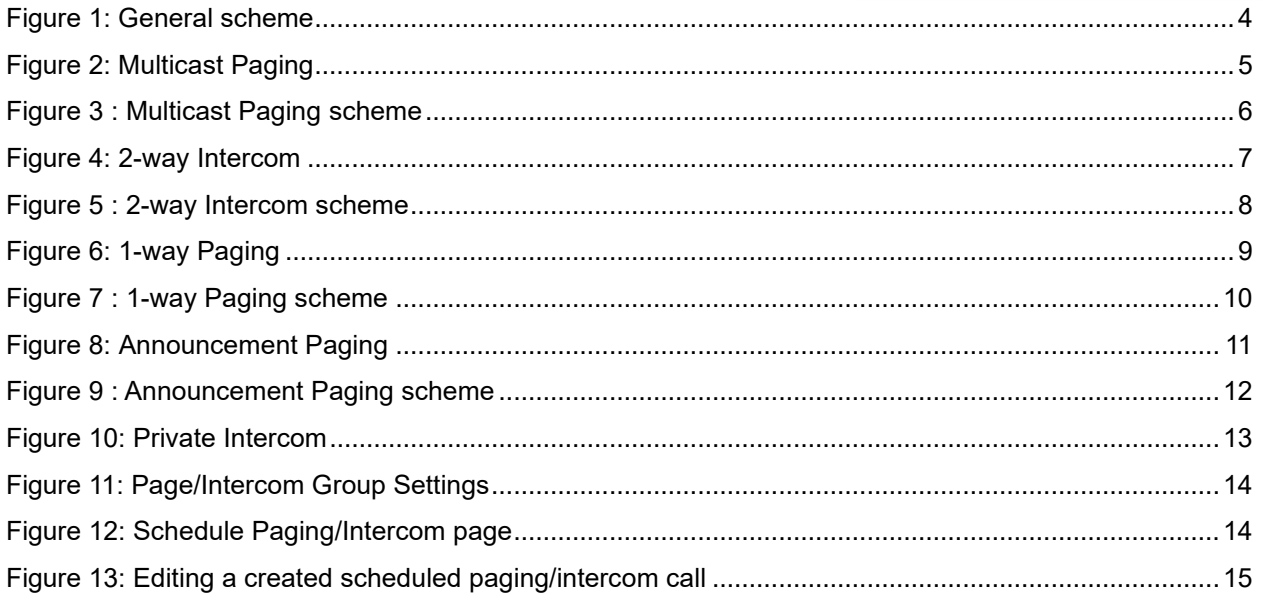

# **Table of Tables**

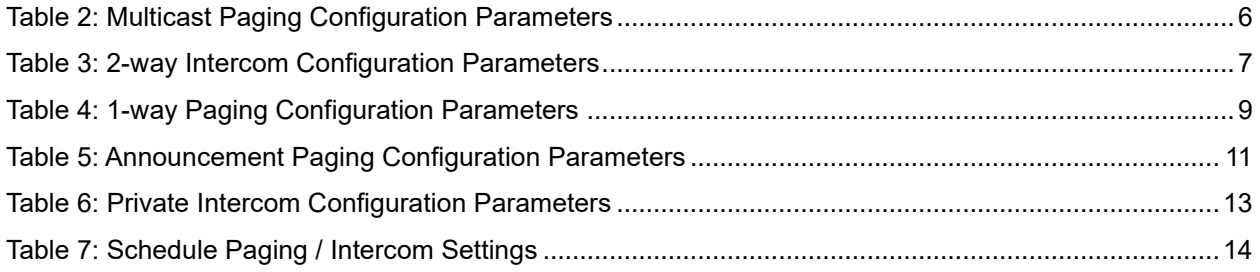

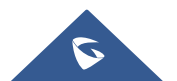

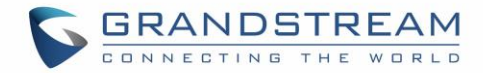

## <span id="page-3-0"></span>**INTRODUCTION**

Intercom & Paging are ways to broadcast an announcement over one or more speakers. These could be the speakerphones on a desk phone in an office, a mounted speaker in a warehouse or in an outdoor area. These pages can be originated from any connected device such as a desk phone or even a doorbell.

Paging allows users to ring a group of extensions and make an announcement via the phone speaker. The called party will not need to pick up the handset as the audio will be played via the phone's speaker. The person paging will not hear any audio back from the people being paged. Both paging and intercom features require a phone that supports intercom and that is configured to allow it.

The intercom feature allows a phone system user to make an announcement to a single or a group of extensions. In this scenario the audio is two way, and the called party can respond immediately without picking up the handset.

In general, Paging Systems are powerful tools for reaching a large audience, especially in emergency situations and Intercom Systems allow to enhance communications and allow for two-way interaction between people.

This document explains how to set up and use Paging & Intercom features on Grandstream **UCM62XX series** and **UCM6510**. The following scheme will be used for different Paging / Intercom features explanation.

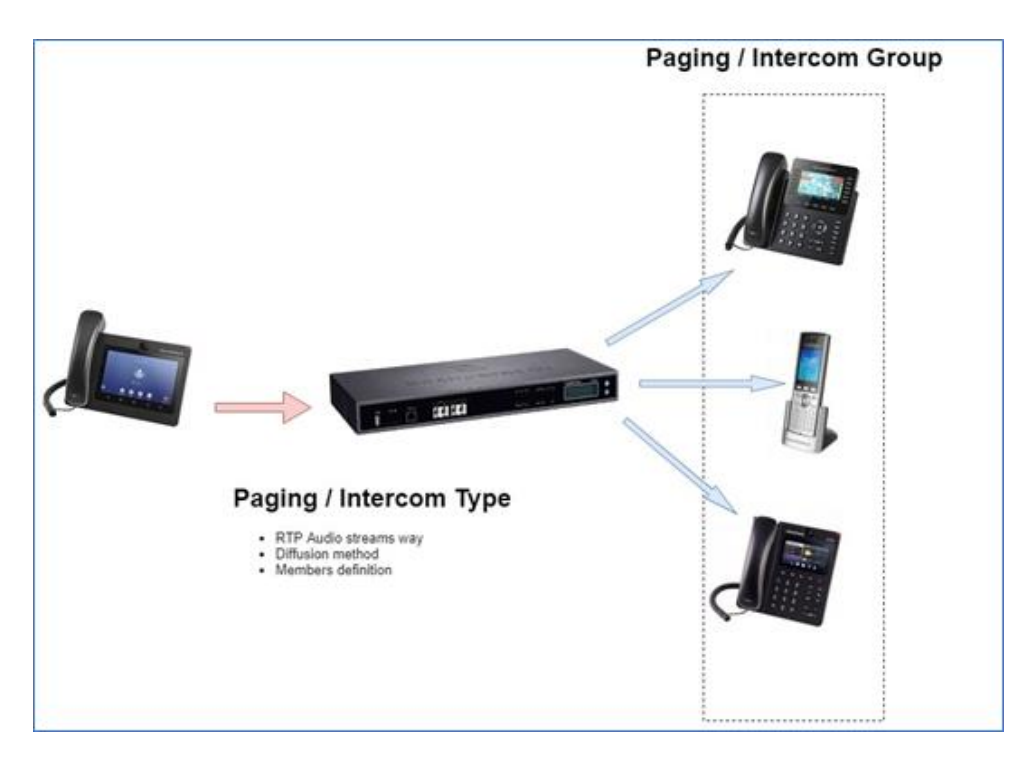

**Figure 1: General scheme**

<span id="page-3-1"></span>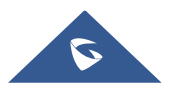

## <span id="page-4-0"></span>**PAGING AND INTERCOM GROUP**

Paging and Intercom Group can be used to make an announcement over the speaker on a group of phones. Targeted phones will answer immediately using speaker. The UCM6200 paging and intercom can be used via feature code to a single extension or a paging/intercom group. This section describes the configuration of paging/intercom group under Web GUI → **Call Features** → **Paging/Intercom**.

## <span id="page-4-1"></span>**Configure Paging/Intercom Group**

- Click on  $\begin{array}{|c|c|c|c|c|}\n\hline\n+ & \text{Add} & \text{total} & \text{Paging/Intercom Group.} \\
\hline\n\end{array}$
- Click on  $\mathbb Z$  to edit the Paging/Intercom Group.
- Click on **the delete the Paging/Intercom Group.**
- Click on "Paging/Intercom Group Settings" to edit Alert-Info Header. This header will be included in the SIP INVITE message sent to the callee in paging/intercom call.

### <span id="page-4-2"></span>**Configure Multicast Paging**

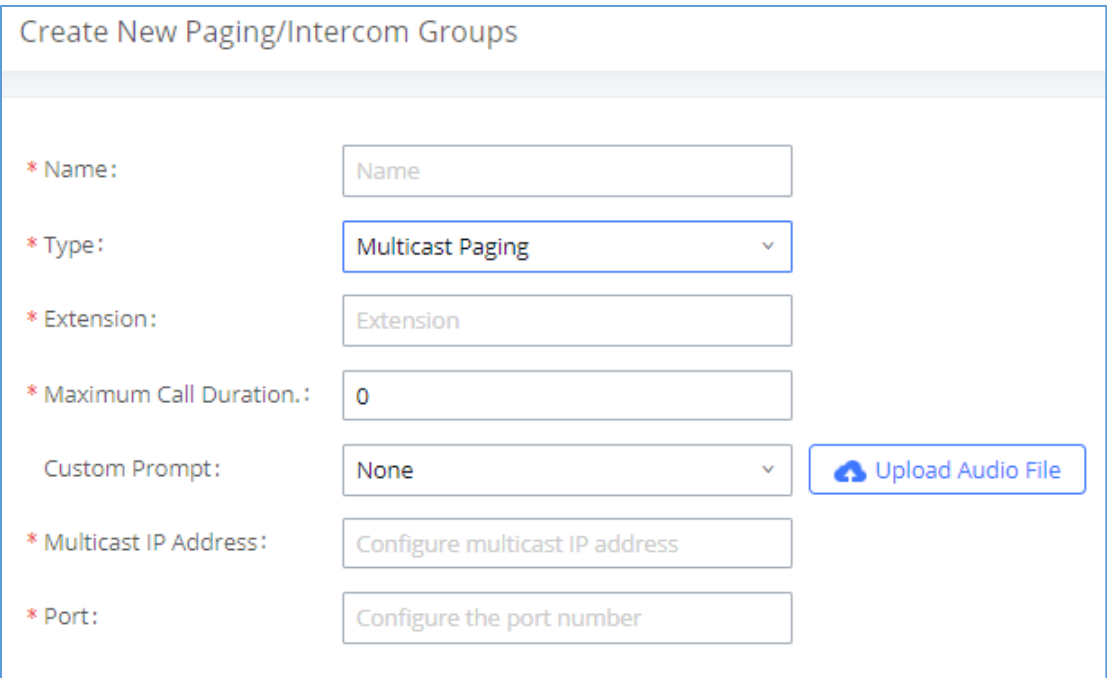

**Figure 2: Multicast Paging**

<span id="page-4-3"></span>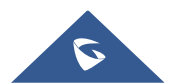

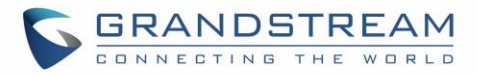

<span id="page-5-1"></span>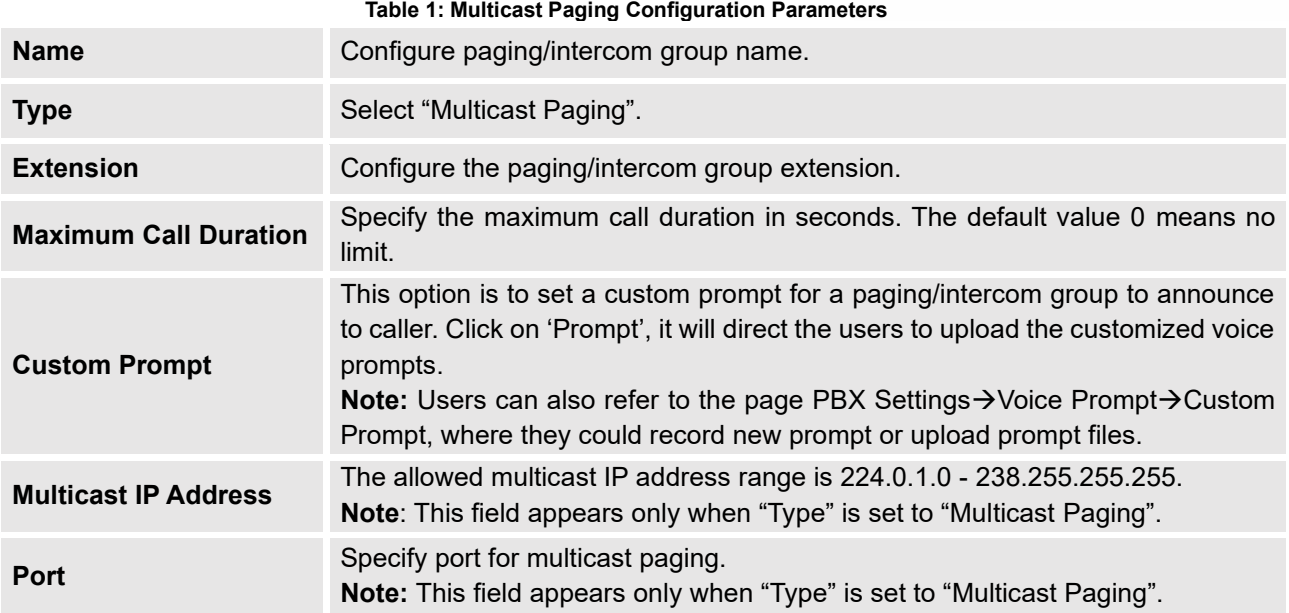

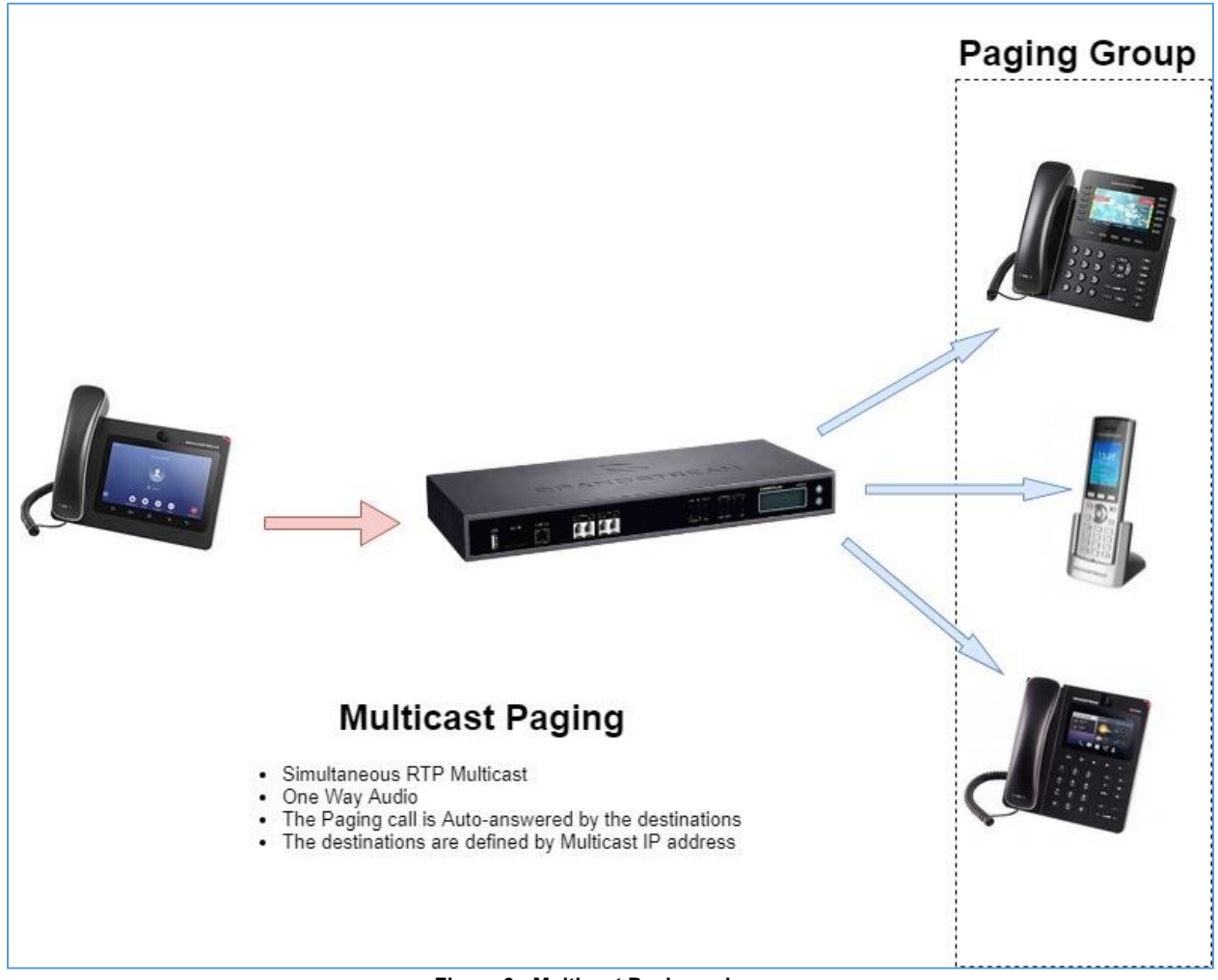

**Figure 3 : Multicast Paging scheme**

<span id="page-5-0"></span>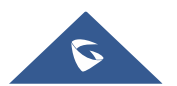

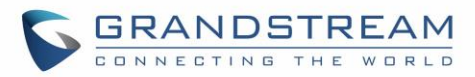

## <span id="page-6-0"></span>**Configure 2-way Intercom**

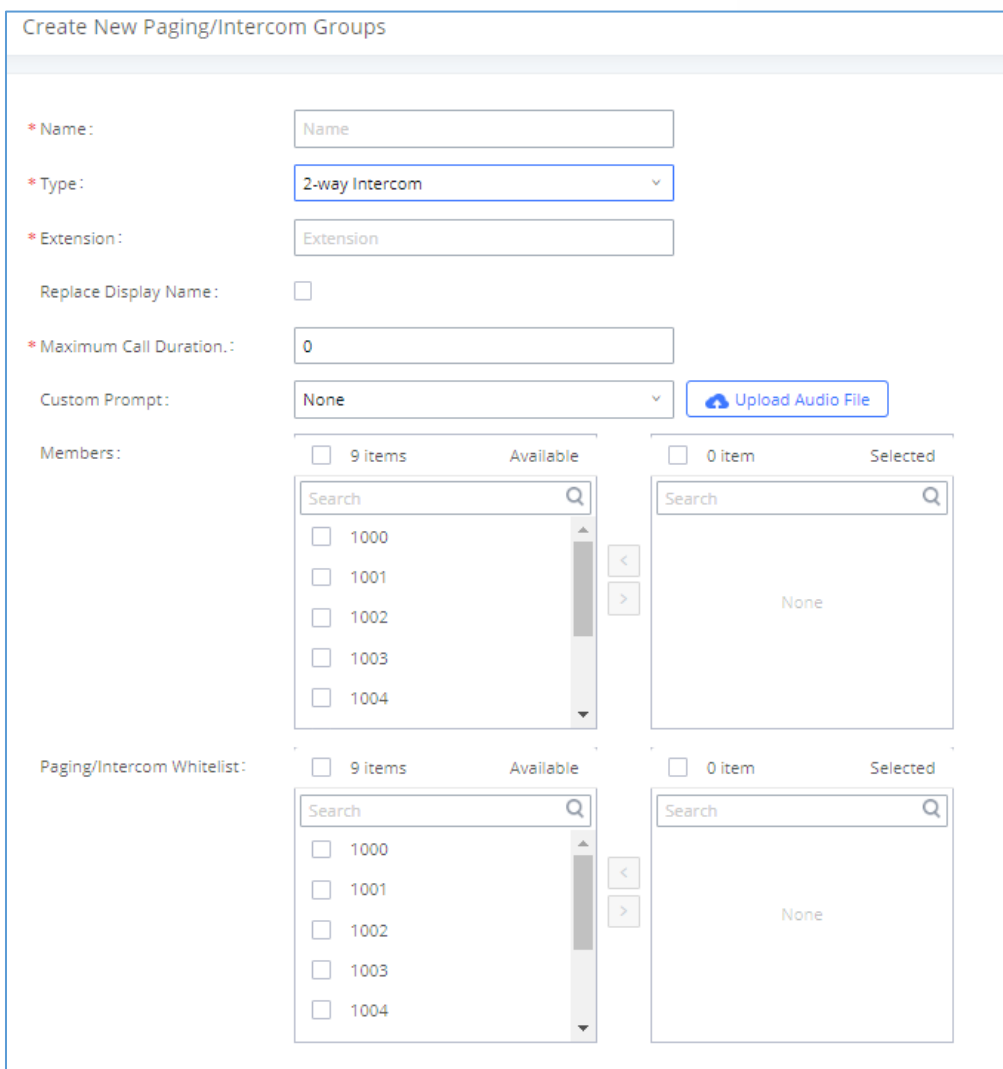

**Figure 4: 2-way Intercom**

**Table 2: 2-way Intercom Configuration Parameters**

<span id="page-6-2"></span><span id="page-6-1"></span>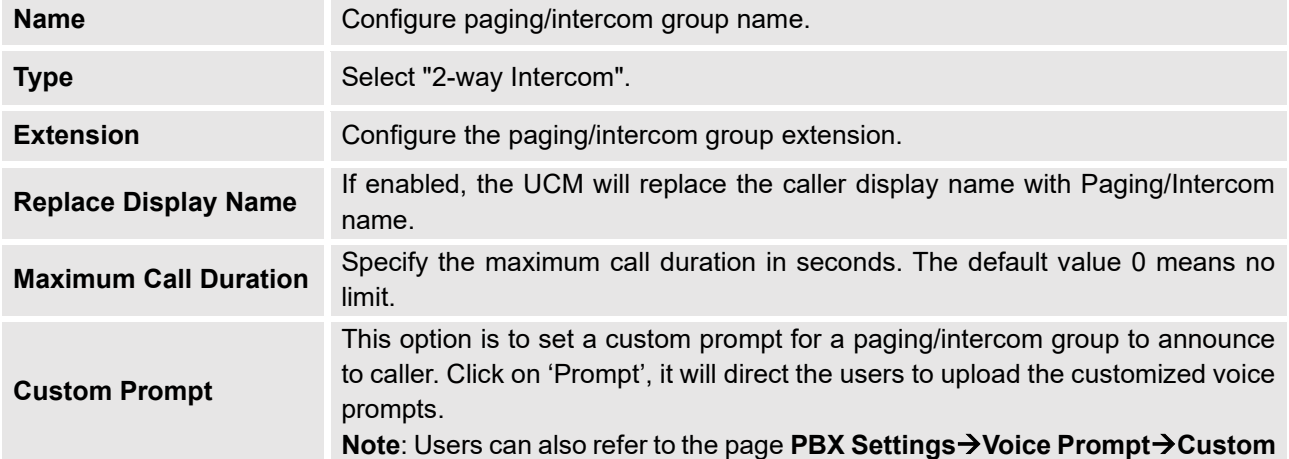

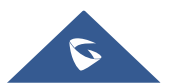

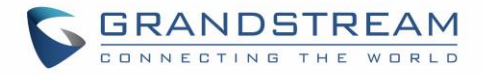

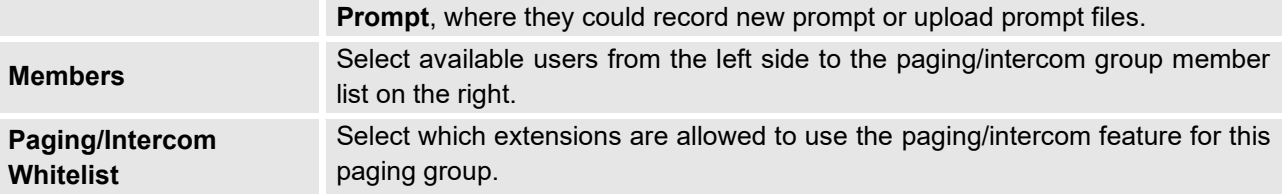

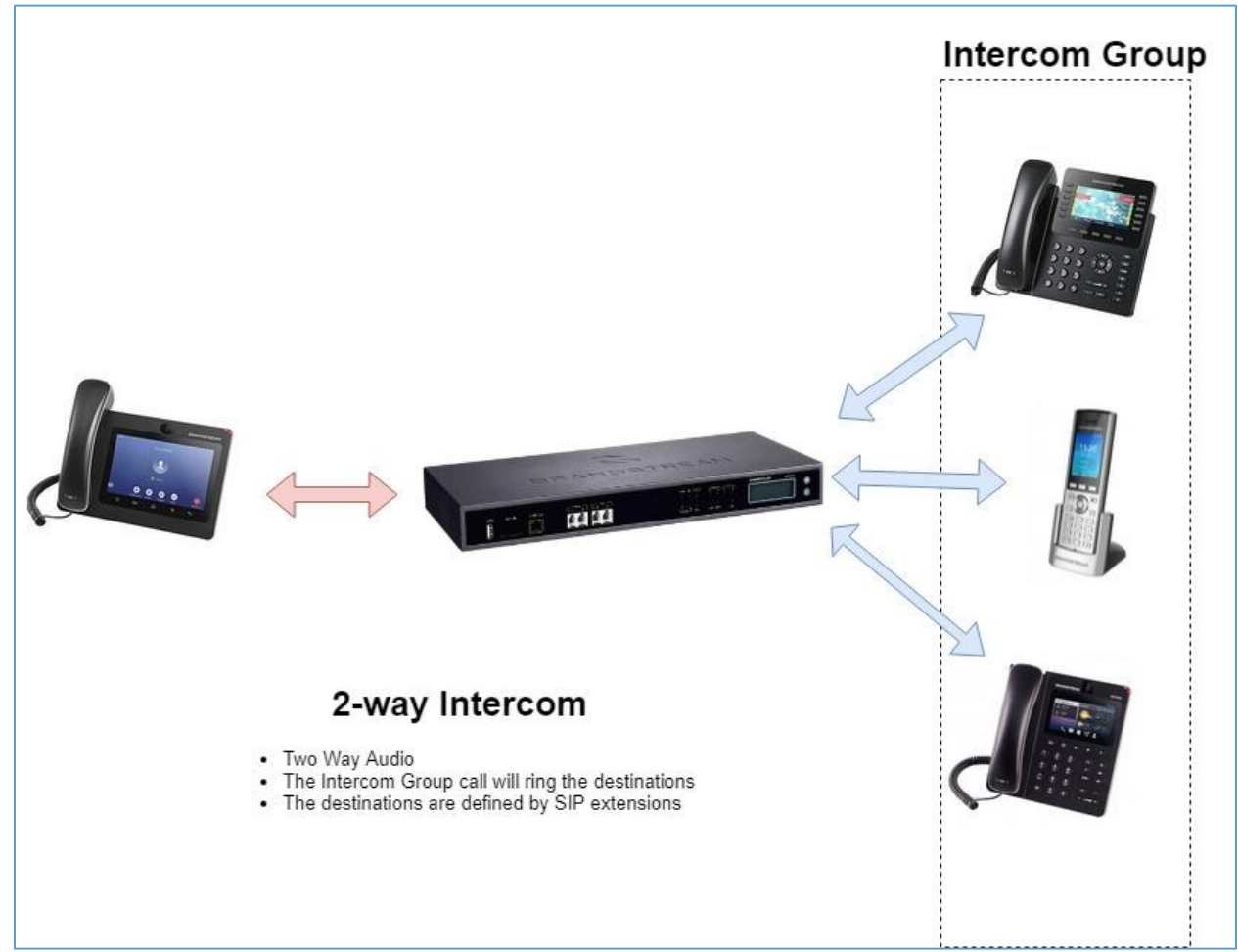

**Figure 5 : 2-way Intercom scheme**

<span id="page-7-0"></span>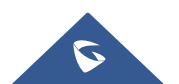

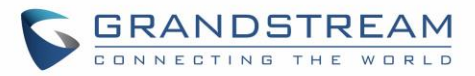

## <span id="page-8-0"></span>**Configure 1-way Paging**

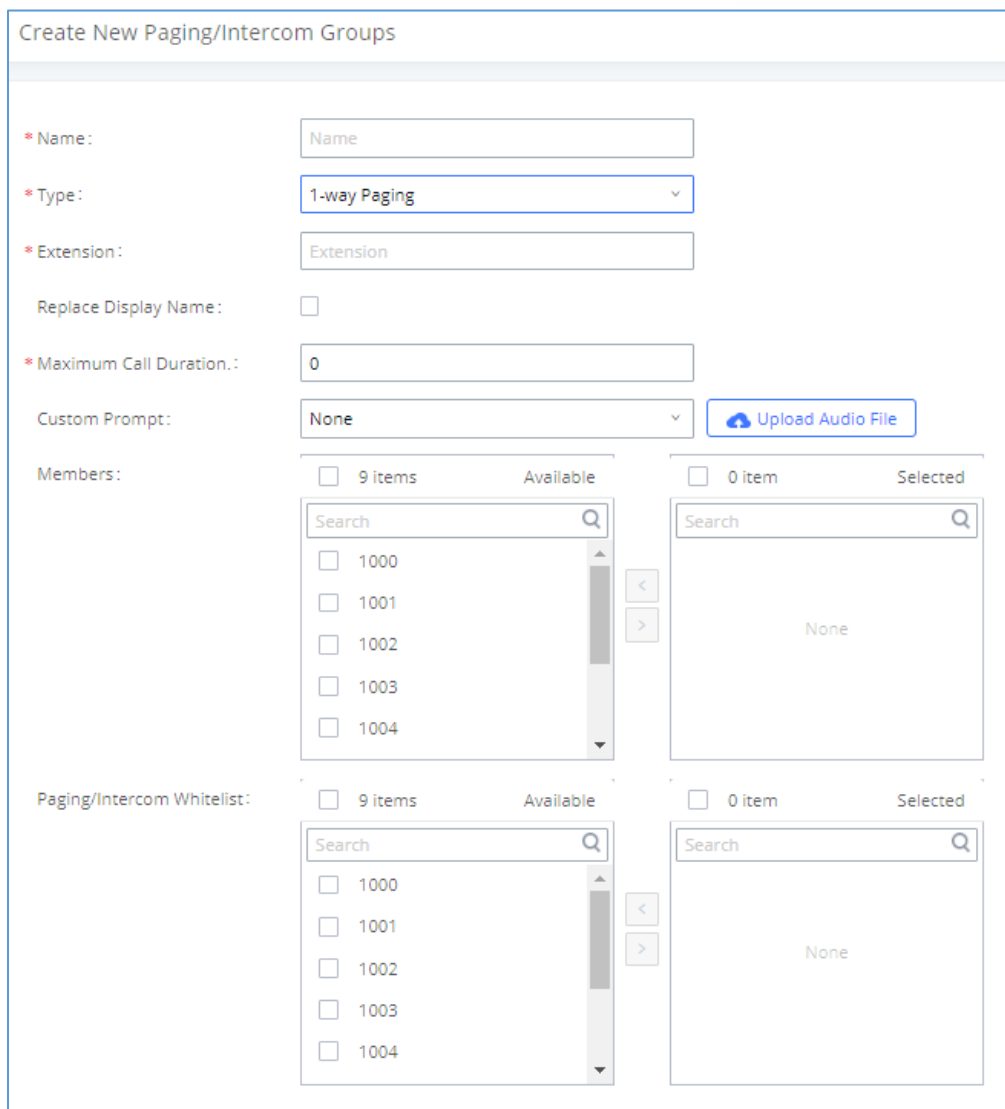

#### **Figure 6: 1-way Paging**

#### **Table 3: 1-way Paging Configuration Parameters**

<span id="page-8-2"></span><span id="page-8-1"></span>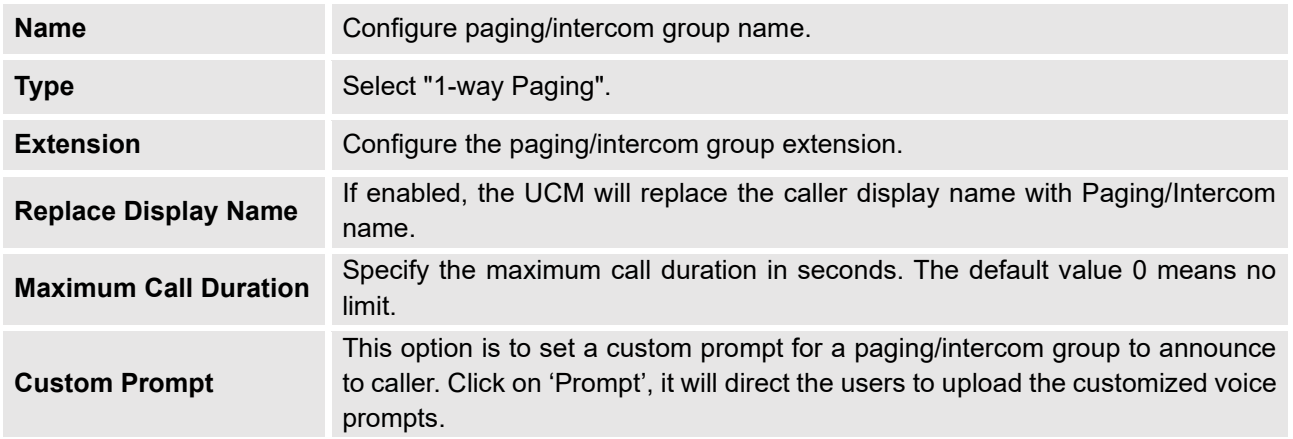

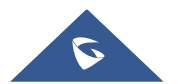

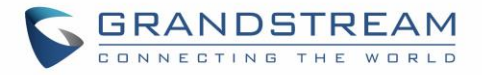

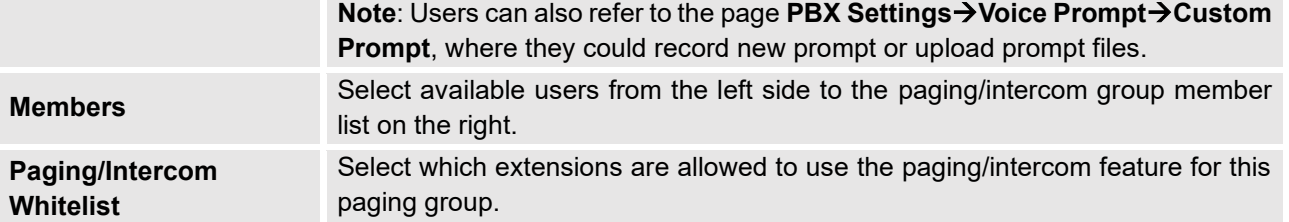

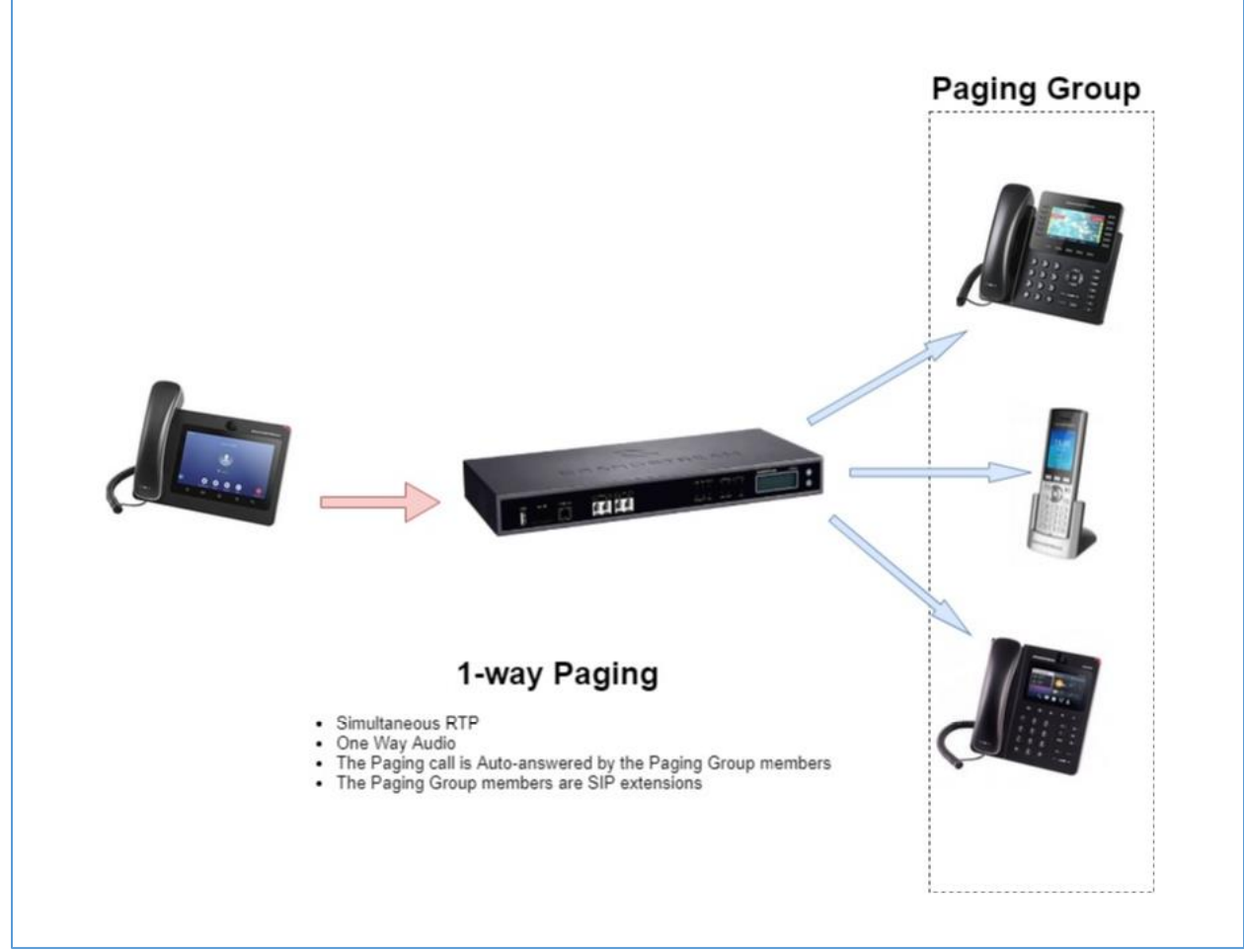

**Figure 7 : 1-way Paging scheme**

<span id="page-9-0"></span>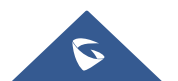

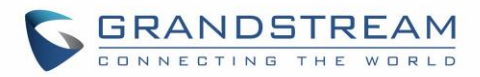

## <span id="page-10-0"></span>**Configure Announcement Paging**

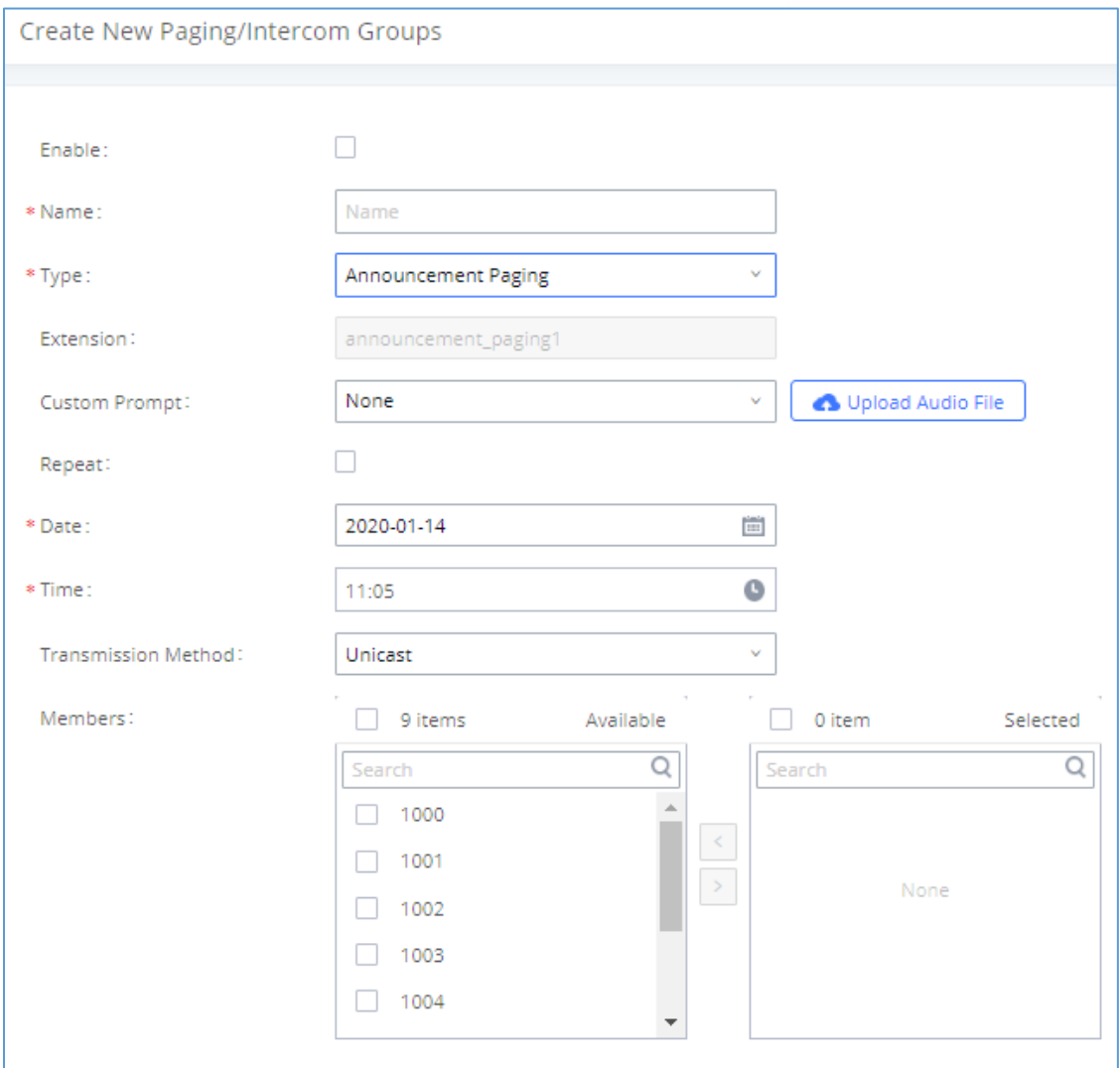

**Figure 8: Announcement Paging**

**Table 4: Announcement Paging Configuration Parameters**

<span id="page-10-2"></span><span id="page-10-1"></span>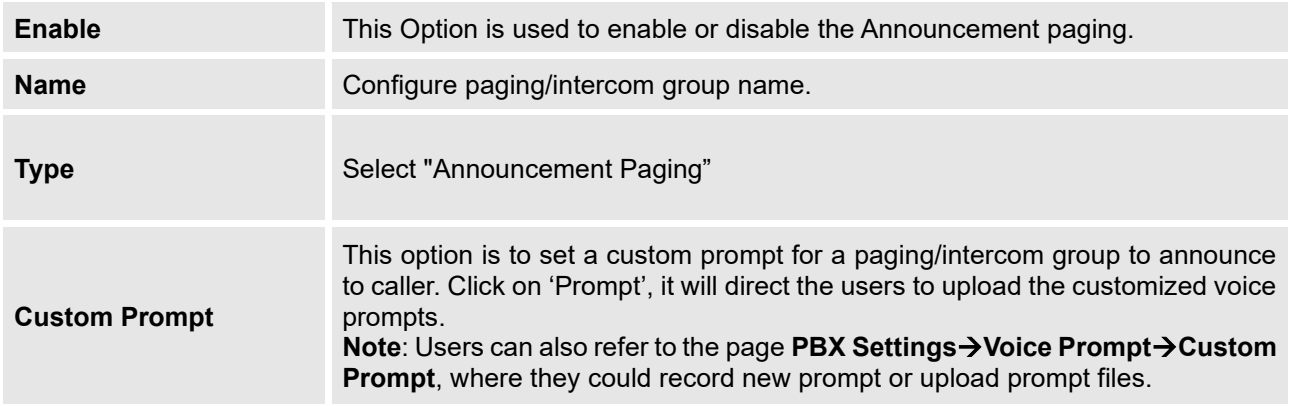

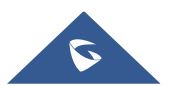

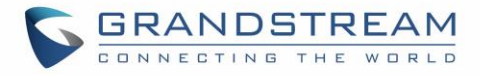

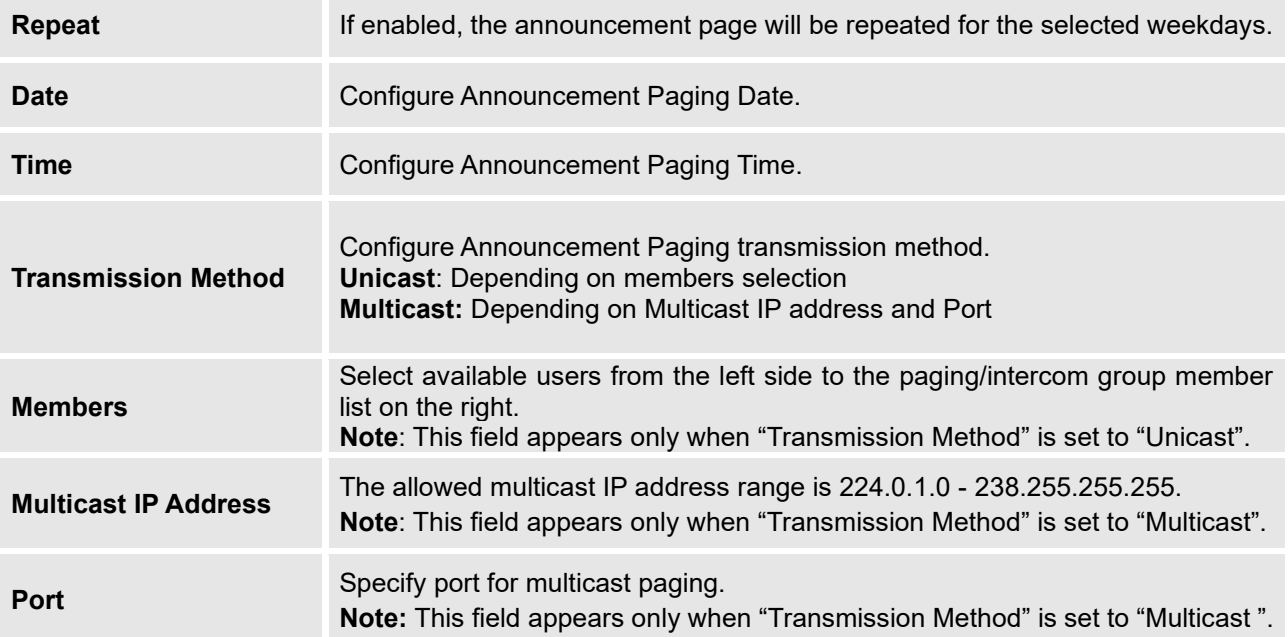

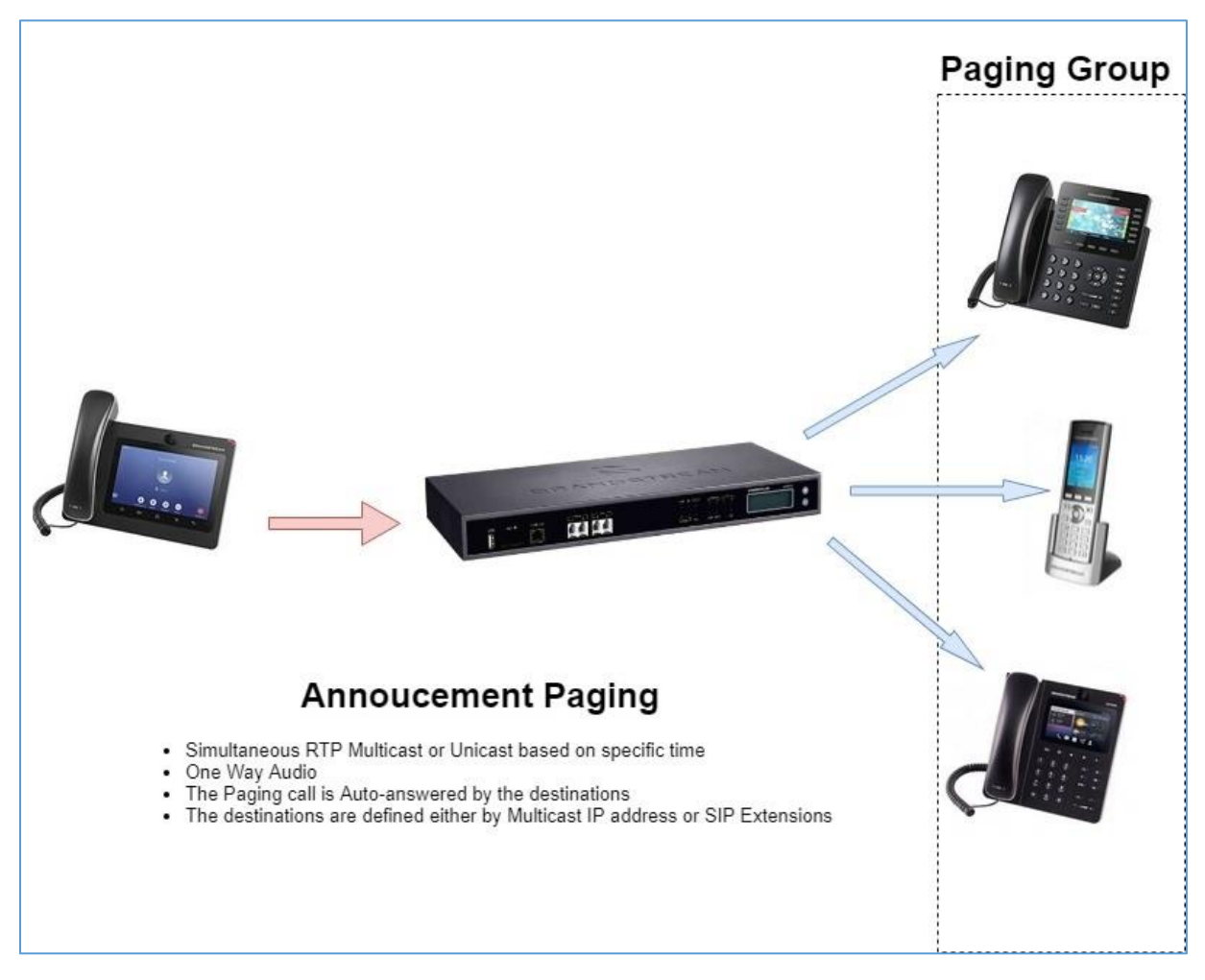

**Figure 9 : Announcement Paging scheme**

<span id="page-11-0"></span>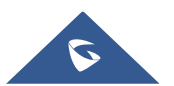

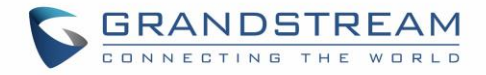

#### <span id="page-12-0"></span>**Private Intercom**

Private Intercom is a new paging type that is meant to be used with Grandstream GSC3510. <http://www.grandstream.com/products/facility-management/intercoms-paging/product/gsc3510>

In a private intercom:

- The initiator can be heard by all parties
- The initiator can hear only one of the intercom members, which is determined by whose audio is initially detected. Audio from other members cannot be heard until the first responder is done talking.
- Intercom members can hear only the initiator's audio and not the other intercom members

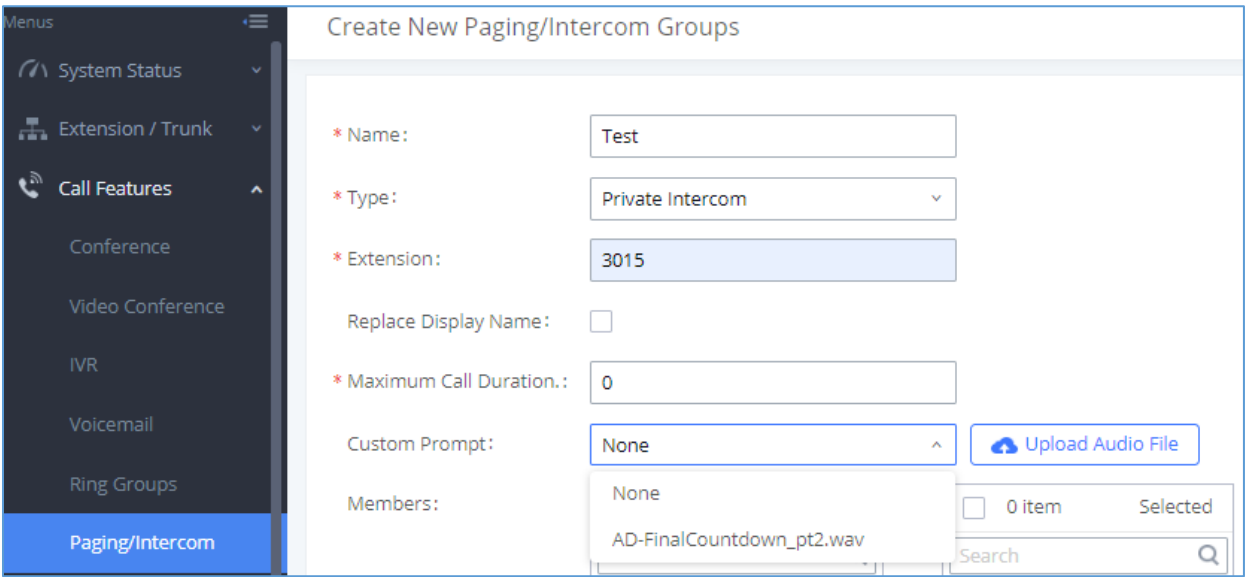

**Figure 10: Private Intercom**

**Table 5: Private Intercom Configuration Parameters**

<span id="page-12-2"></span><span id="page-12-1"></span>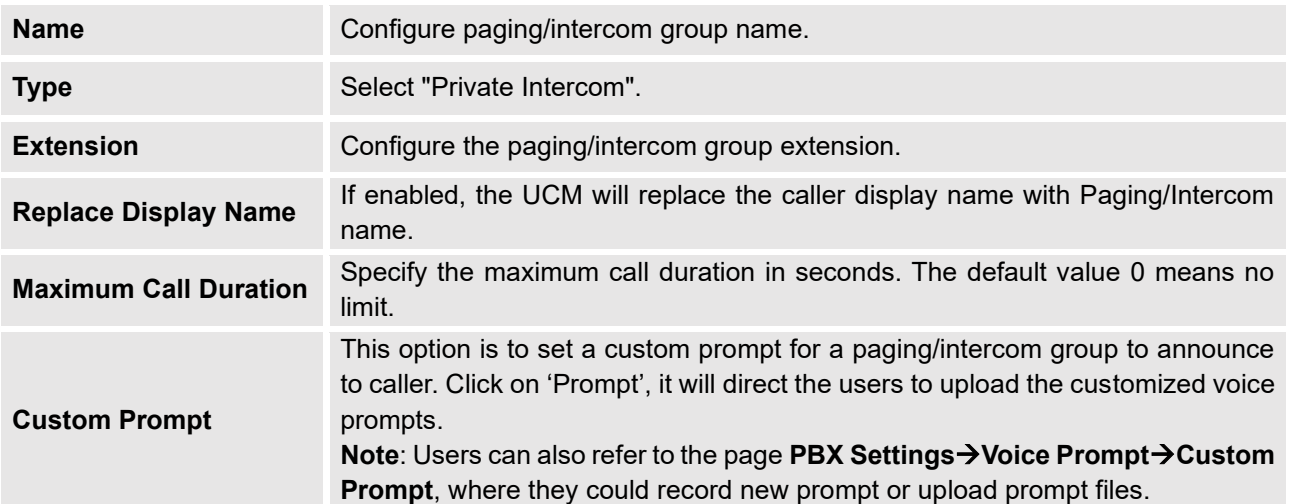

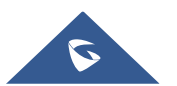

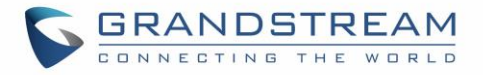

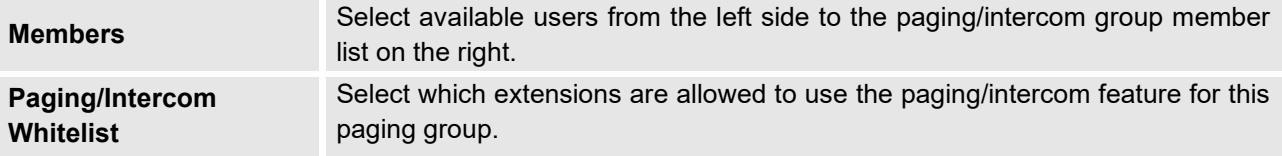

#### <span id="page-13-0"></span>**Paging/Intercom Group Settings**

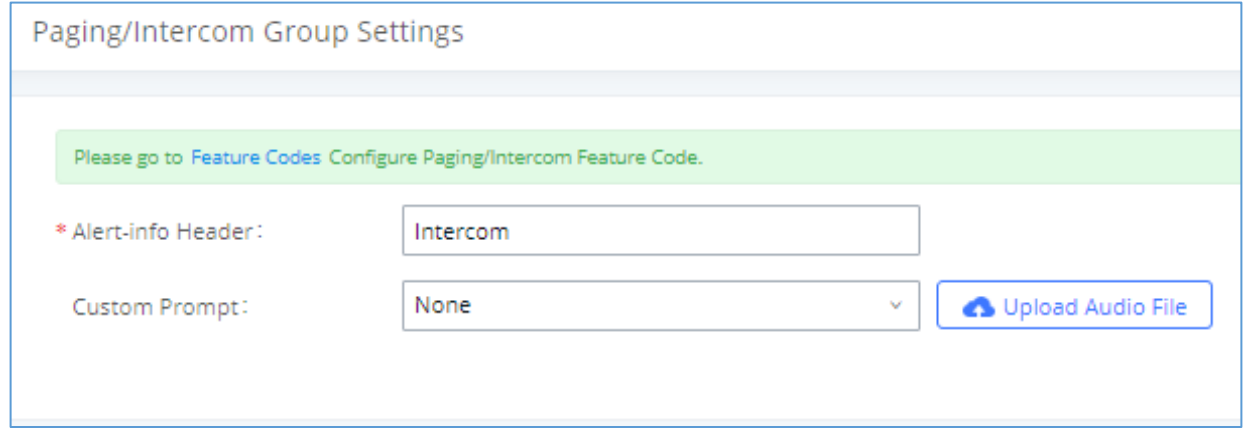

#### **Figure 11: Page/Intercom Group Settings**

<span id="page-13-2"></span>The UCM6200 has pre-configured paging/intercom feature code. By default, the Paging Prefix is \*81 and the Intercom Prefix is \*80. To edit page/intercom feature code, click on "Feature Codes" in the "Paging/Intercom Group Settings" dialog. Or users could go to Web GUI→**Call Features**→**Feature Codes** directly.

## <span id="page-13-1"></span>**Configure a Scheduled Paging/Intercom**

Users can schedule paging/intercom calls by using the Schedule Paging/Intercom page. To schedule, click the Add button on the new page and configure the caller, the group to use, and the time to call out.

| Paging/Intercom Groups |                 |                                      |                  |        |                      |                  |
|------------------------|-----------------|--------------------------------------|------------------|--------|----------------------|------------------|
| Paging/Intercom Groups |                 | <b>Scheduled Paging/Intercom</b>     |                  |        |                      |                  |
| $+$ Add                | <b>面</b> Delete |                                      |                  |        |                      |                  |
|                        | CALLER ≑        | <b>PAGING/INTERCOM GROUP ♦</b>       | START TIME       | TYPE   | <b>ACTION STATUS</b> | <b>OPTIONS</b>   |
|                        | 1000            | 3000                                 | 2020-01-14 18:00 | Single | Unexecuted           | $\mathbb Z$<br>m |
|                        |                 | 10 / page $\vee$<br>Goto<br>Total: 1 |                  |        |                      |                  |

**Figure 12: Schedule Paging/Intercom page**

#### **Table 6: Schedule Paging / Intercom Settings**

<span id="page-13-4"></span><span id="page-13-3"></span>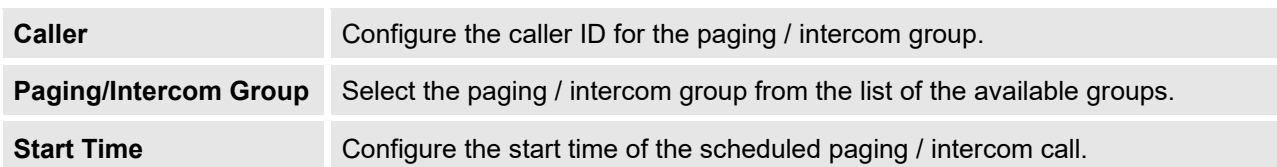

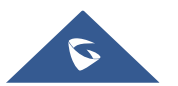

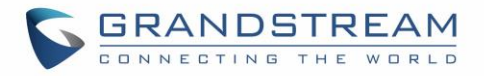

### **Type** Select the type for the scheduled paging / intercom call. The available types are:<br>Single time or **Daily** basis. Default is "Single" **Single** time or **Daily** basis. Default is "Single". **Action Status** Display the action status of the scheduled paging / intercom call.

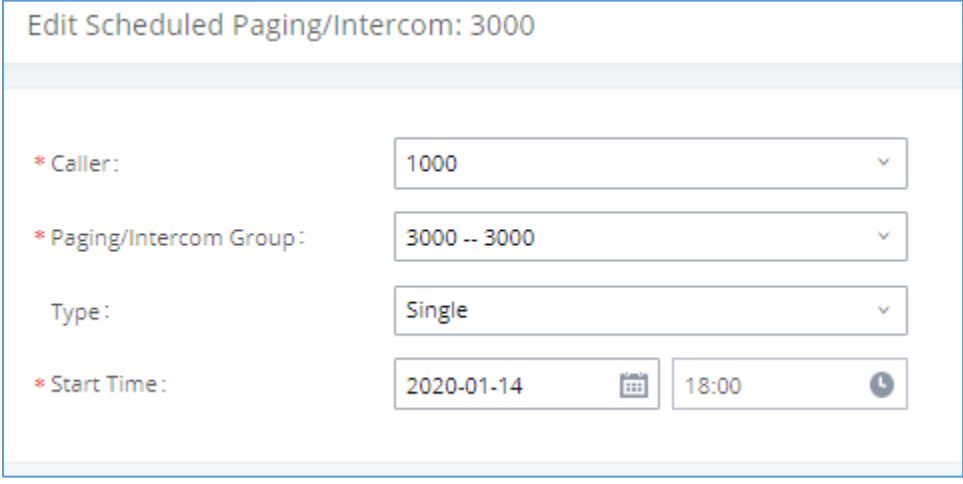

<span id="page-14-0"></span>**Figure 13: Editing a created scheduled paging/intercom call**

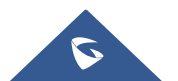